# **An Introduction to**

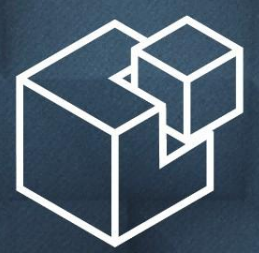

# SALTSTACK

**by Erik Johnson**

# **What is Salt?**

## ● **Remote Execution**

- Run commands or functions on many hosts at once
- Receive results asynchronously as each host returns data to the master
- Uses the ZeroMQ messaging library
	- Communication takes place over persistent connections
	- No need to re-establish connections for each action (reduces TCP overhead)
	- FAST! FAST! FAST!

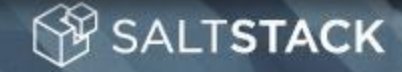

# **What is Salt?**

## **Configuration Management**

- Manage installed packages, running services, configuration files, users, groups, and more using an easy-to-read configuration syntax
- Keep hosts configured the way you want them
- Changes to hosts which contradict your desired configuration can easily be reverted
- Provision cloud computing instances (AWS, Linode, OpenStack, Rackspace, Parallels, DigitalOcean, etc.)
- Fulfills a similar role as projects like Puppet, Cfengine, Chef, etc.

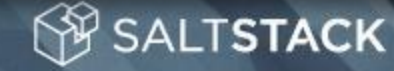

# **How is Salt Different?**

- Remote execution foundation allows for tremendous versatility
- Run one-off commands on hosts for information gathering purposes, or proactively make changes
	- $\circ$  See the sizes and modified times of log files in /var/log
	- $\circ$  Check which version of a given package is installed on all of your hosts
	- $\circ$  See the network information for all interfaces on a given host
	- Install packages, restart services, etc. on many hosts at once
- CM tools like Puppet have remote execution add-ons (MCollective), while remote execution in Salt is built-in
- Amazingly easy to extend

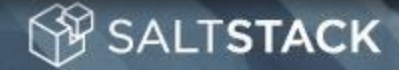

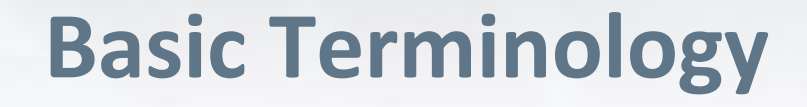

- **Master** The central server from which Salt commands are run and States are applied
- **Minions** The hosts you are managing, they maintain a connection to the master and await instructions
- **States** Directives used for configuration management
- **Modules** Collections of functions which can be run from the Salt CLI (and are also run under the hood by States)
	- Module functions may also be referred to as **commands**

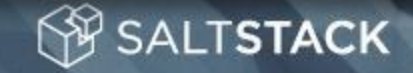

# **Installation**

- **<http://docs.saltstack.org/en/latest/topics/installation/index.html>**
	- Platform-specific installation instructions
- A shell script called **salt-bootstrap** is available, and can be used to install salt-minion on most popular distributions
- If necessary, enable the salt-minion daemon so that it starts at boot, as not all distros will do this for you by default

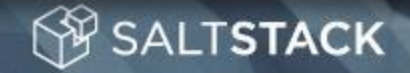

# **Start Services**

- Edit **/etc/salt/master** on the Master, and start the **saltmaster** service
- Edit /etc/salt/minion on the Minion, and start the salt**minion** service
- The Minion will connect to the IP/hostname configured in the minion config file, or will attempt to connect to the hostname **salt** if no master is configured

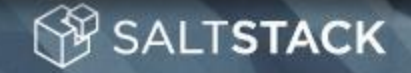

# **Accept the Minion Key**

- The Master will not allow the Minion to authenticate until the Minion's public key has been accepted
- This is done using the **salt-key** command
	- salt-key -a hostname
		- accepts key for specific host
	- salt-key -A
		- accepts all pending keys

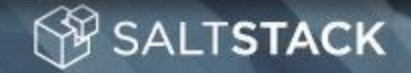

# **Targeting Minions**

- Several ways to match
	- **Glob (default):** 'web\*.domain.com'
	- **PCRE:** 'web0[1-4].(chi|ny).domain.com'
	- **List:** 'foo.domain.com,bar.domain.com'
	- **Grains:** 'os:CentOS', 'os:Arch\*'
	- **Grain PCRE:** 'os:(Linux|.+BSD)'
	- **Nodegroup:** (defined in master config file)
	- **Pillar:** 'proxy\_ip:10.1.2.3'

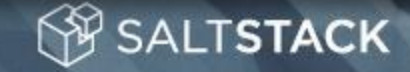

# **Targeting Minions (cont'd)**

- Several ways to match
	- **IP/CIDR:** '10.0.0.0/24', '192.168.10.128/25'
	- **Compound Matching**
		- Use multiple match types in more complex expressions
			- 'G@os:RedHat and web\*.domain.com'
			- 'G@kernel:Linux or E@db[0-9]+\.domain.com'
			- $\sqrt{8}$  (910.1.2.0/24 and G@os:Ubuntu'
	- **Range Expressions**
		- [https://github.com/grierj/range/wiki/Introduction-to-](https://github.com/grierj/range/wiki/Introduction-to-Range-with-YAML-files)[Range-with-YAML-files](https://github.com/grierj/range/wiki/Introduction-to-Range-with-YAML-files)

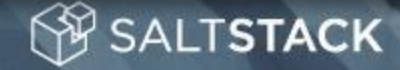

# **Data Structure Primer**

- A basic understanding of data structures will go a long way towards effectively using Salt
- Salt uses lists and dictionaries extensively
	- **list** pretty much what it sounds like, a list of items ■ Ex. ["foo", "bar", "baz"]
	- **dictionary** a set of key/value mappings
		- Ex. {"foo": 1, "bar": 2, "baz": 3}
- Dictionaries can be list items, and dictionary values can be lists or even other dictionaries

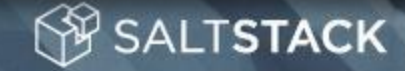

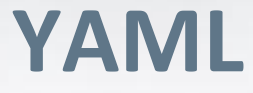

- The default data representation format used in Salt is YAML [\(http://www.yaml.org/](http://www.yaml.org/))
- Each nested level of data is indented two spaces
- A dictionary key is followed by a colon
- {"a": {"foo": 1, "bar": 2, "baz": 3}, "b": "hello", "c": "world"} would be represented by the following YAML:

a:

foo: 1

- bar: 2
- baz: 3
- b: hello
- c: world

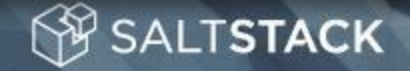

# **YAML (cont'd)**

- Lists items are prepended with a dash and a space, and all items in the list are indented at the same level
- {"foo": [1, 2, 3], "bar": ["a", "b", "c"], "baz": "qux"} would be represented by the following YAML:

foo:

- 1
- $2$
- 3

bar:

- $a$
- b
- $-$  c

baz: qux

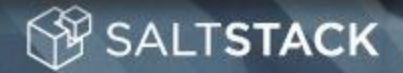

# **Grains**

- Grains are static data that a Minion collects when it first starts
- Similar to ruby's "Facter", which is used by Puppet
	- $\overline{O}$  The major difference between Grains and Facts is that Facts are generated onthe-fly (and thus can change while the Puppet Agent is running)
	- $\overline{O}$  Grains are loaded once when the Minion starts and stay in memory
	- $\overline{O}$  Dynamic information should be retrieved via Module functions
- To view all grains, use the **grains.items** command
	- O sudo salt  $\setminus^*$  grains.items
- To view a single grain, use the **grains.item** command
	- O sudo salt  $\setminus^*$  grains.item os

**SALTSTACK** 

# **Introduction to States**

- States are configuration directives which describe the "state" in which you want your hosts to be
- A typical state, represented in YAML, looks like this:

**LTSTACK** 

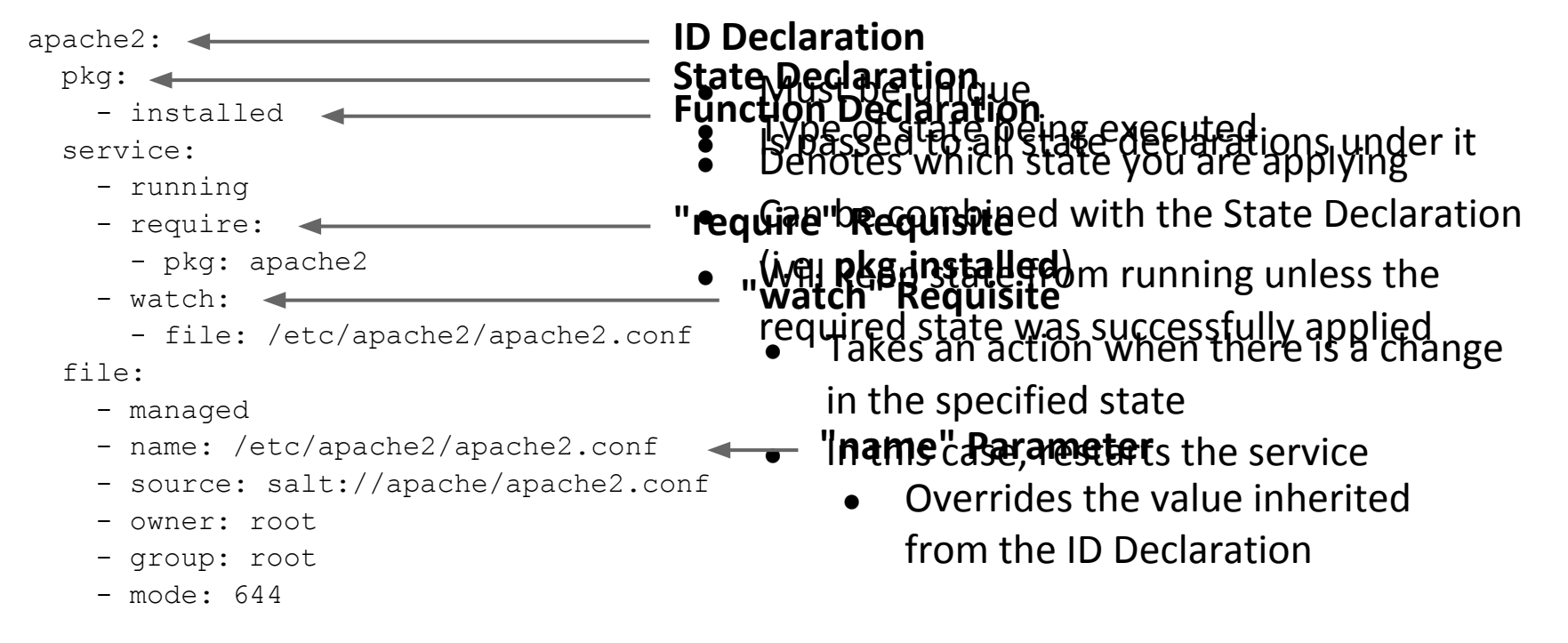

# **Introduction to States (cont'd)**

- When you configure a state, you are really just representing a specific data structure
- This means that your states can be written in any format you wish, so long as you can write a **renderer** that can return the data in the proper structure
- YAML is the default, but Salt provides a JSON renderer, as well as a Python-based Domain Specific Language, and pure Python for even greater control over the data
- You can override the default renderer by setting the **renderer** parameter in the master config file

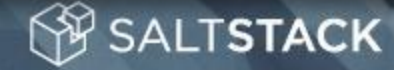

# **Using States**

- In order to start configuring states, you need to make sure that the **file roots** parameter is set in the master config file (remember to restart the master when done)
- The respective **file\_roots** that you specify will be the root of any **salt://** file paths that you use in your states
- Note that you can have more than one root per environment; if a file is found at the same relative location in more than one root, then the first match wins

```
file_roots:
```
base:

**ALTSTACK** 

- /srv/salt
- /home/username/salt

● If **/srv/salt/foo.conf** and **/home/username/salt/foo.conf** both exist, then **salt://foo.conf** would refer to **/srv/salt/foo.conf**

- Salt States are kept in SLS files (**S**a**L**t **S**tate Files)
- A simple layout looks like this:

```
 top.sls
 users.sls
 webserver/init.sls
 webserver/dev.sls
 webserver/files/apache2.conf
```
In top.sls, you configure which states are applied to which hosts using Salt's targeting system

base:

 $\mathbf{1}$   $\star$   $\mathbf{1}$  .

- users
- webserver

'dev0[0-9].domain.com':

- match: pcre
- webserver.dev

Default match type is **glob**, other match types include **pcre**, **list**, **grain**, **grain\_pcre**, **pillar**, **nodegroup**, **ipcidr**, **compound**, and **range**.

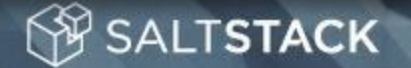

## users.sls

moe:

user:

- present
- shell: /bin/zsh

larry:

user:

- present

curly:

**SALTSTACK** 

user:

- present

- If you have a lot of users, there will be a lot of repetition here
- To reduce the amount of SLS code that you need to write, Salt supports templating engines
- **jinja (default):** <http://jinja.pocoo.org/>
- **mako:** <http://www.makotemplates.org/>
- **wempy:** <http://pypi.python.org/pypi/wempy>
- Templating engines are just renderers
- More than one can be used by setting the **renderer** variable in the master config, using a "pipe" syntax

○ renderer: jinja|mako|yaml

### $\bigcup$  **users.sls**  $\bigcirc$  An example of this file using a jinja template:

### moe:

user:

- present
- shell: /bin/zsh

larry:

user:

- present

curly:

user:

- present

{% for username in 'moe', 'larry', 'curly' %} {{ username }}: user: - present  $\{\% \text{ if username == 'moe'} \}\$  - shell: /bin/zsh {% endif %} {% endfor %}

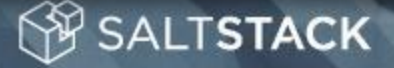

- Applying states can be done in two ways
	- One or more SLS files at a time, using the **state.sls** command
		- sudo salt  $\setminus^*$  state.sls users
	- Apply all SLS files configured in top.sls, using the **state. highstate** command (recommended)
		- sudo salt  $\setminus^*$  state.highstate
- $test=True$  can be appended to the end of either command to see what changes the command would make (but not actually perform them)

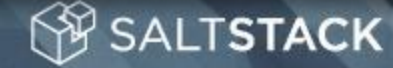

# **Pillar**

- Pillar data are user-defined variables
- Dynamic, unlike Grains; can be modified without restarting the minion
- Applied with the same targeting logic and file layout used for **States**
- Separate file root and top.sls
- Set the **pillar\_roots** variable in the master config file (don't forget to restart the master)
- Here is a simple example top.sls for Pillar

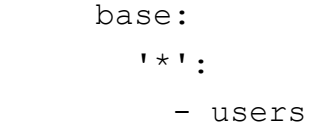

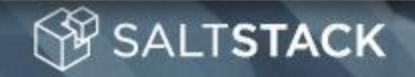

# **Pillar (cont'd)**

### userdata:

### moe:

fullname: OhMay

uid: 1101

 password: \$1\$TL/F8XPx\$Ylxr0TZalM3LnNmBtka8V0 shell: /bin/zsh

### larry:

fullname: ArryLay

**SALTSTACK** 

uid: 1102

password: \$1\$J9Jy3.ke\$FOHwZ7nzf6BxEkP9nu.R..

### curly:

```
 fullname: Curly Cue!
 uid: 1103
 password: $1$V.ciXdRZ$haT79D5N2tgU7I5PkC9aJ0
```
- Going back to our user states from before, we can use Pillar to make them even more flexible by creating a users.sls with more detailed user information
- NOTE: The password hashes at the left are unsalted MD5. Do not use this for passwords!
	- They're only used here so they'll fit in the slide :)

# **Pillar (cont'd)**

### userdata:

### moe:

fullname: OhMay

uid: 1101

 password: \$1\$TL/F8XPx\$Ylxr0TZalM3LnNmBtka8V0 shell: /bin/zsh

### larry:

 fullname: ArryLay uid: 1102 password: \$1\$J9Jy3.ke\$FOHwZ7nzf6BxEkP9nu.R..

### curly:

```
 fullname: Curly Cue!
 uid: 1103
 password: $1$V.ciXdRZ$haT79D5N2tgU7I5PkC9aJ0
```
## ● The templated SLS would now look like this:

```
 {% for username, params in
    pillar['userdata'].iteritems() %}
 {{ username }}:
   user:
     - present
 {% for key, value in 
    params.iteritems() %}
     - {{ key }}: {{ value }}
 {% endfor %}
 {% endfor %}
```
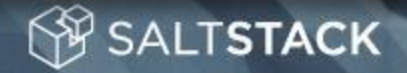

# **Pillar (cont'd)**

## **Pillar data**

```
\{\hat{\ } if grains['os'] == 'Ubuntu' \{\}apache: apache2
{% elif grains['os_family'] == 'RedHat' %}
apache: httpd
{% endif %}
```
## **Pkg state**

{{ salt['pillar.get']('apache', 'apache') }}:

pkg:

- installed

service:

- running
- enable: True

**ALTSTACK** 

- Pillar is also useful for values that differ between platforms, such as package names
- Note that the jinja conditional in the pillar SLS could have been placed in the state SLS
	- $\circ$  If you did it this way, you would not need a pillar variable
- **pillar.get** is new in salt 0.14, allowing you to specify a default if the specified pillar variable does not exist
- The normal way of specifying this pillar would be: **{{ pillar['apache'] }}**

# **Templating Managed Files**

- Managed files are files that are deployed using the **file. managed** state
- The same template engines available in SLS are available to managed files
	- Grains and Pillar data are also available, as they can be referenced in templates
- Templating can help you avoid needing to maintain several different copies of a config file for an application if only certain things differ between instances / hosts / physical sites

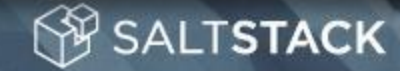

# **Templating Managed Files (cont'd)**

## **Config file template**

```
[main]
hostname={{ grains['fqdn'] }}
type=web
port={{ pillar['port'] }}
os = \{ \{ os \} \}somevar={{ somevar }}
```
## **File state**

```
/path/to/config/file:
   file:
     - managed
     - source: salt://config.template.ini
     - user: root
\{\hat{\sigma} if grains['os'] == 'Ubuntu' \hat{\sigma}}
     - group: sudo
{% elif grains['os_family'] == 'RedHat' %}
     - group: wheel
{% endif %}
     - mode: 644
     - template: jinja
     - context:
      - os: {{ grains['os'] }}
```

```
 - somevar: foo
```
- Variables defined in the **context** param will be passed through to the template
- Again, multiple template engines can be used, by setting the **template** param using the "pipe" syntax
	- template: jinja|mako

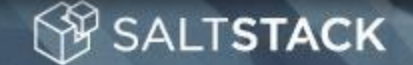

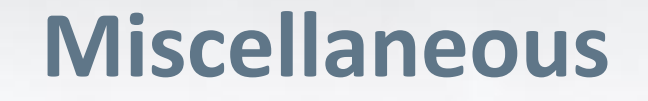

- You can include SLS files in other SLS files, allowing "common" SLS code to be written once and re-used in more than one SLS file
	- This is done with an **include** statement at the top of the SLS file

include:

- webserver.common

- In addition to Grains and Pillar, Salt Module functions are also available within template code
	- $\circ$  Ex. Retrieving the MAC address for eth0

{{ salt['network.hwaddr']('eth0') }}

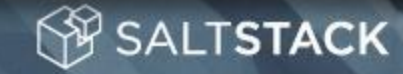

# **Miscellaneous (cont'd)**

- You can override the renderer for a given SLS file by using a "shebang"-like entry at the top of the file
	- $O$  Ex:  $\#$ jinja|json or  $\#$ py
- Providers for the service, pkg, etc. states can be overridden from the defaults detected during minion startup
	- <https://salt.readthedocs.org/en/latest/ref/states/providers.html>
- Each environment defined in the **file\_roots** section of the master config can have its own top.sls
	- Defining states for an environment in the **base** environment's top.sls will override the top.sls in any other environment
	- In other words, the **base** top.sls is authoritative

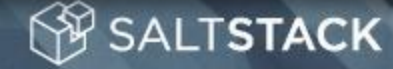

# **Extending Salt**

- Many aspects of Salt are extendable
- **Modules:** <http://docs.saltstack.org/en/latest/ref/modules/index.html>
- **States:** <http://docs.saltstack.org/en/latest/ref/states/writing.html>
- **Grains:** <http://docs.saltstack.org/en/latest/topics/targeting/grains.html#writing-grains>
- **Renderers:** <http://docs.saltstack.org/en/latest/ref/renderers/index.html#writing-renderers>
- When designing States/Modules, keep in mind that Modules should do the actual work
- States should check to see if the desired state is already achieved, and (if necessary) invoke Module functions to achieve the desired state
- There are other aspects of Salt, such as **returners**, **outputters**, and **runners**, which can be extended

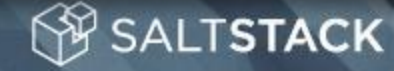

# **Get Involved!**

- Fork Salt on GitHub and submit pull requests, bug reports, and feature requests
	- <https://github.com/saltstack/salt/>
- Join the Mailing List
	- <https://groups.google.com/group/salt-users>
- Chat on IRC (**#salt** on irc.freenode.net)
	- <http://webchat.freenode.net/?channels=salt>

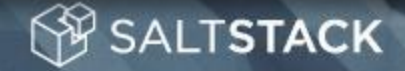

# **More Official Salt Stack Projects**

- salt-cloud Provision minions on various cloud providers
	- <https://github.com/saltstack/salt-cloud>
- salty-vagrant Provision Vagrant boxes using Salt
	- <https://github.com/saltstack/salty-vagrant>
- salt-api Exposes certain aspects of Salt via REST, etc.
	- <https://github.com/saltstack/salt-api>
- **salt-vim** Vim plugins to make editing YAML SLS files easier
	- <https://github.com/saltstack/salt-vim>
- **salt-ui** Pre-alpha web UI for Salt which uses **salt-api**
	- <https://github.com/saltstack/salt-ui>

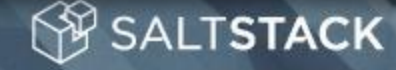

# **Additional Videos/Demos**

- Keep in mind that these (aside from Salt Air) are older videos, and might be outdated as Salt is a *very* actively-developed project
- Intro to Salt Stack (UTOSC 2012)
	- O <http://youtu.be/q-6v275Kno4>
- Managing Web Applications with Salt (UTOSC 2012)
	- <http://youtu.be/osGLqv0zPI0>
	- **Remote Execution Demo**

**SALTSTACK** 

- [http://blip.tv/saltstack/salt-installation-configuration-and-remote](http://blip.tv/saltstack/salt-installation-configuration-and-remote-execution-5713423)[execution-5713423](http://blip.tv/saltstack/salt-installation-configuration-and-remote-execution-5713423)
- Thomas Hatch Interviewed on FLOSS Weekly
	- O <http://twit.tv/show/floss-weekly/191>
- Salt Air Community news, new features, demos, etc.
	- <https://www.youtube.com/SaltStack>

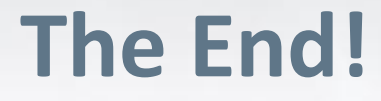

- **My Name:** Erik Johnson
- **How to find me:**
	- On Freenode, GitHub, and Twitter under the username **terminalmage**
- These slides available at: <http://goo.gl/T8SVz>

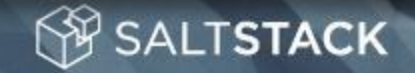